**V tem prispevku**

# Prenos v knjigovodstvo - več obračunov hkrati

Zadnja sprememba 25/05/2021 3:47 pm CEST

## **Prenos v knjigovodstvo – več obračunov hkrati**

S to funkcionalnostjo lahko z eno obdelavo v Dvostavno knjigovodstvo prenesete hkrati več obračunanih pogodb, ne glede na to, na kateri vrsti pogodb ste jih obračunali (npr. hkrati lahko prenesete obračun podjemnih pogodb, avtorskih honorarjev, najemnin,…).

Prenos izvedete tako, da na glavnem meniju programa izberete Prenosi...Prenos v DK.

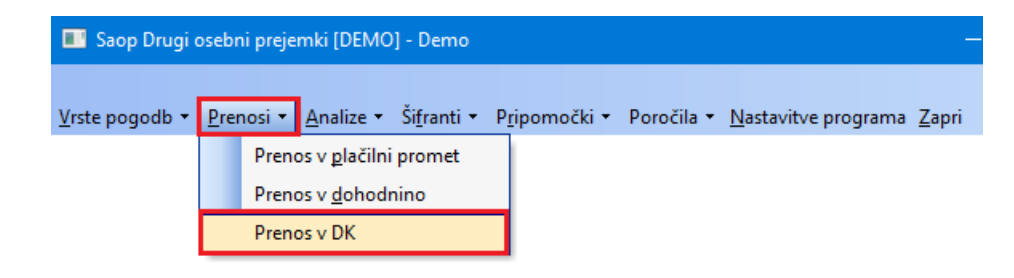

Odpre se nastavitve okno priprave podatkov.

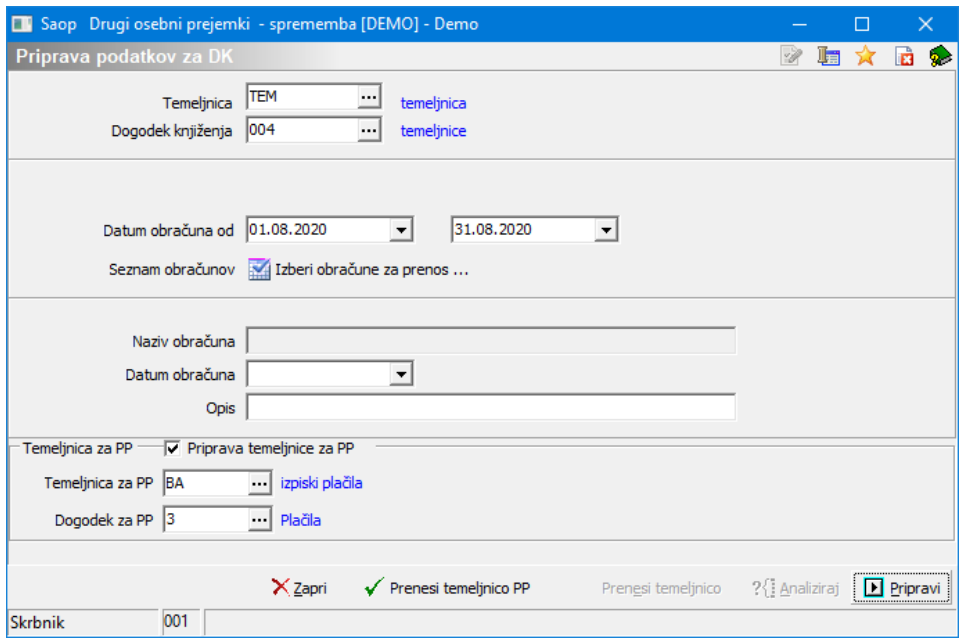

Temeljnica in Dogodek knjiženja se predlagata iz nastavitev. Po želji ju lahko spremenite

- Datum obračuna od …do predlaga se tekoči mesec, podatek lahko ustrezno spremenite
- Seznam obračunov preko gumba **za zberi obračune za prenos ...** se za datum obračuna, ki ste ga predhodno določili, prikažejo vse obračunane pogodbe.

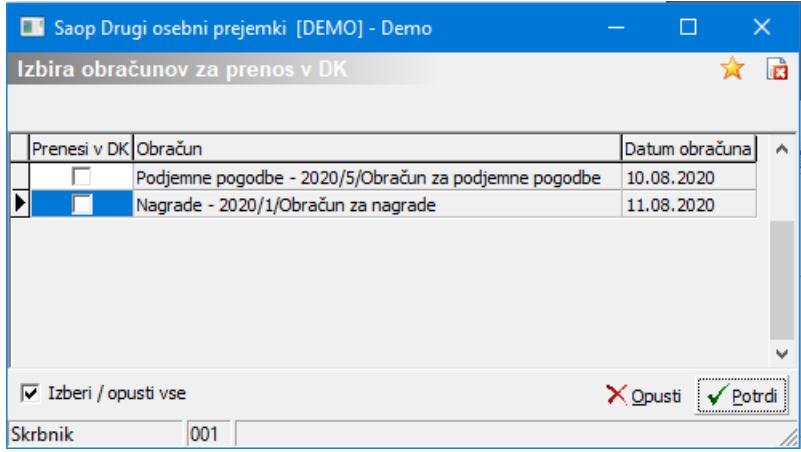

V polju Prenesi v DK določite, kateri obračun želite prenesti v DK. To storite z dvoklikom v polje pred obračunom.

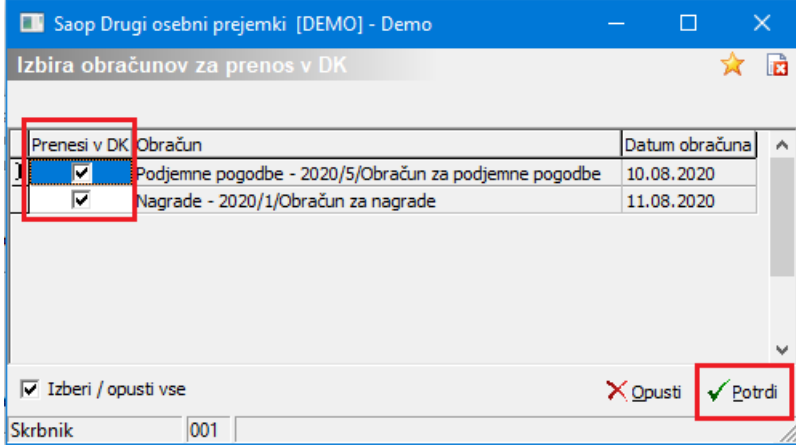

S klikom na gumb Potrdi definirate izbor obračunov, ki jih boste prenesli v DK.

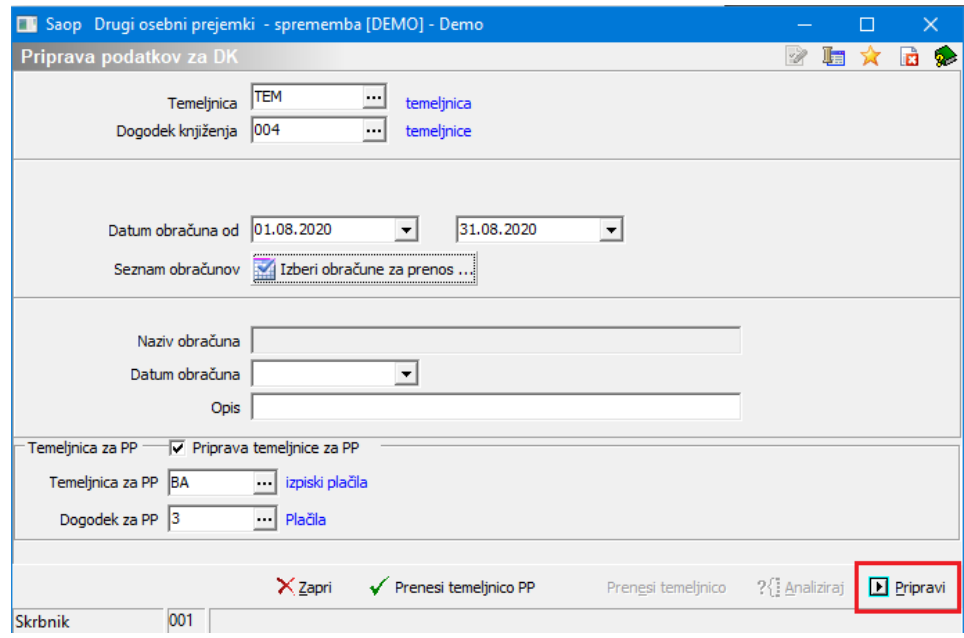

Datum knjiženja – če v polje Datum knjiženja vpišete datum, se bodo vse vknjižbe (ne glede na datum v obračunu) pripravile na ta datum. Če polje Datum knjiženja pustite prazen, bo program vknjižbe pripravil na datum obračuna (npr. če prenašate več obračunov hkrati in imajo različen datum obračuna, bo program v DK prenesel vsak obračun na svoj datum).

Temeljnico formirate tako, da kliknete na gumb **D Pripravi** . Na ekran se izpiše temeljnica prenosa v Dvostavno knjigovodstvo. Izpis lahko natisnete ter zaprete.

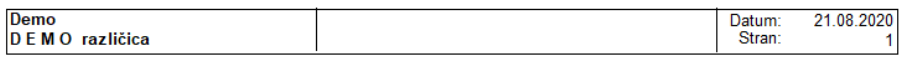

### TEMELJNICA: Obračun za nagrade 1 / 2020

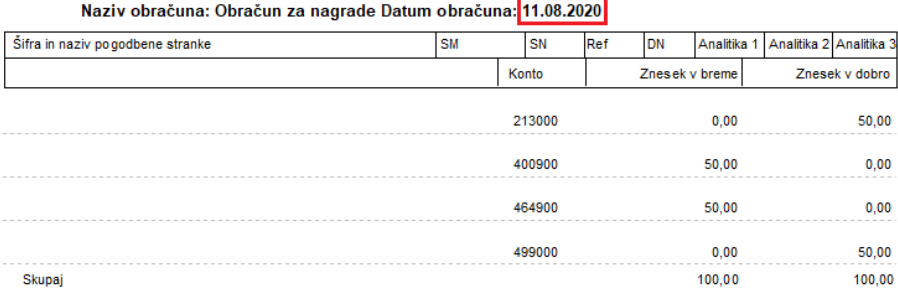

### TEMELJNICA: Obračun za podjemne pogodbe 5 / 2020 المتعب  $\sim$ цú. aka n

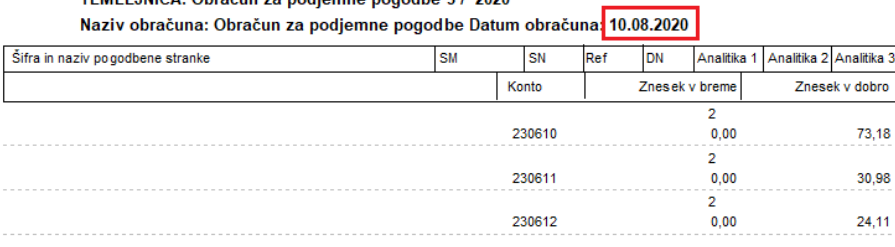

### Kliknete še na gumb √ Prenesi temeljnico.

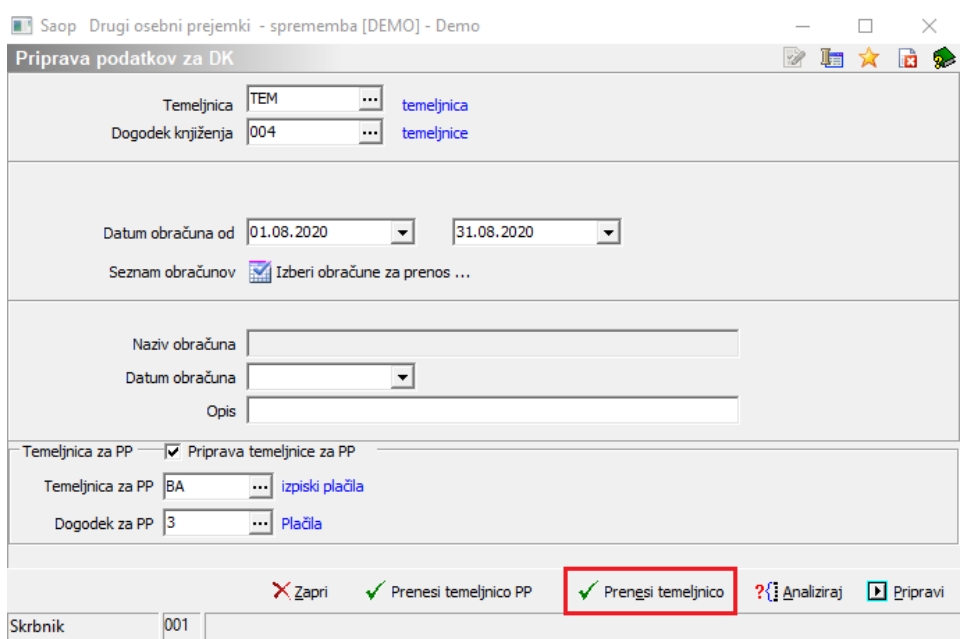

Program bo vse pripravljene vknjižbe hkrati prenesel v Posredno knjiženje Dvostavnega knjigovodstva.